# ART2769 任意波形发生器

硬件使用说明书

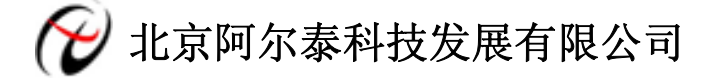

产品研发部修订

#### $\begin{array}{c} \hline \end{array}$ 录

<span id="page-1-0"></span>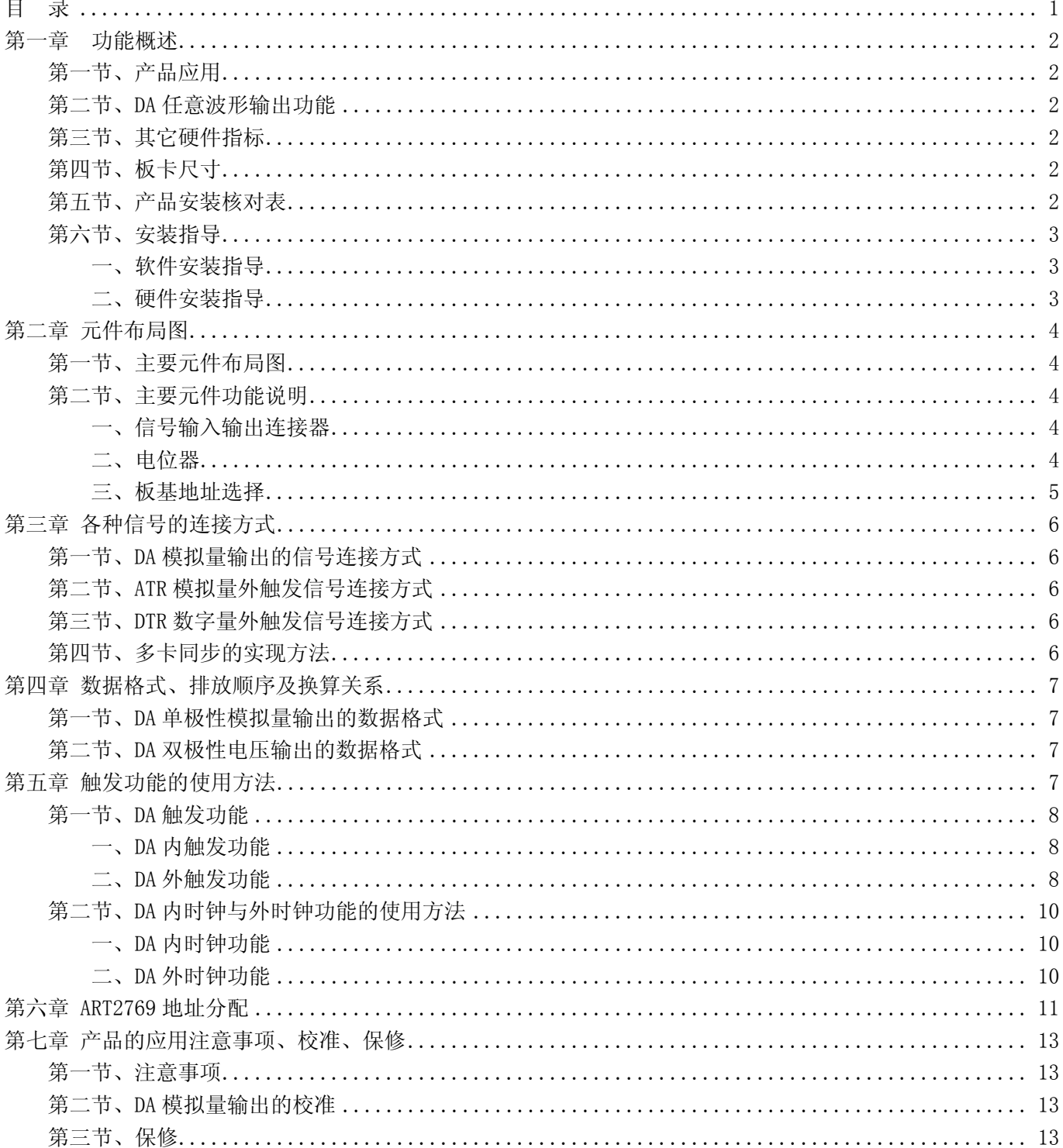

## 第一章功能概述

<span id="page-2-0"></span>信息社会的发展,在很大程度上取决于信息与信号处理技术的先进性。数字信号处理技术的出现改变了信 息与信号处理技术的整个面貌,而数据采集作为数字信号处理的必不可少的前期工作在整个数字系统中起到关 键性、乃至决定性的作用,其应用已经深入到信号处理的各个领域中。实时信号处理、数字图像处理等领域对 高速度、高精度数据采集卡的需求越来越大。ISA 总线由于其传输速度的限制而逐渐被淘汰。我公司推出的 ART2769 信号发生器综合了国内外众多同类产品的优点,以其使用的便捷、稳定的性能、极高的性价比,获得 多家试用客户的一致好评,是一款真正具有可比性的产品,也是您理想的选择。

### 第一节、产品应用

ART2769 卡是一种基于 PC104 总线的任意波形发生器,可直接和计算机的 PC104 接口相连, 构成实验室、 产品质量检测中心等各种领域的数据采集、波形分析和处理系统。也可构成工业生产过程监控系统。它的主要 应用场合为:

- 电子产品质量检测
- 信号采集
- 过程控制
- 伺服控制

### 第二节、DA 任意波形输出功能

- ◆ 转换器类型: AD768AR (2 独立芯片)
- ◆ 输出量程(OutputRange):  $0 \sim 5$ V、 $0 \sim 10$ V、 $\pm 2.5$ V、 $\pm 5$ V
- ◆ 转换精度:16 位(Bit)
- ◆ 输出点速率(Frequency):最高 40MHz(50ns/点),软件可调
- ◆ 通道数:2 通道
- ◆ 触发源(TriggerSource):软件触发源,硬件模拟外触发源(ATR)、硬件数字外触发源(DTR)
- ◆ 触发电平:0~10V
- ◆ 触发方向(TriggerDir):负向触发、正向触发、正负向触发
- ◆ 时钟源(ClockSource): 内时钟
- ◆ 存诸器深度: 每路 256K 字 (点) RAM 存储器
- ◆ 数据传输方式:程序方式
- ◆ DA 建立时间: 25nS(0.025%精度)
- ◆ 非线性误差: ±4LSB(最大)
- ◆ 输出误差(满量程): +2LSB
- ◆ 工作温度范围: 40℃ ~ +85℃

### 第三节、其它硬件指标

板载时钟振荡器:40MHz

### 第四节、板卡尺寸

119mm(长) \*90mm(宽) \*12mm(高)

## 第五节、产品安装核对表

打开 ART2769 板卡包装后, 你将会发现如下物品:

- 1、 ART2769 板卡一个;
- 2、 ART 软件光盘一张, 该光盘包括如下内容:

a) 本公司所有产品驱动程序,用户可在 PC104 目录下找到 ART2769 驱动程序;

b) 用户手册(pdf 格式电子文档)。

## <span id="page-3-0"></span>第六节、安装指导

### 一、软件安装指导

在不同操作系统下安装ART2769板卡的方法一致,在本公司提供的光盘中含有安装程序Setup.exe,用户双 击此安装程序按界面提示即可完成安装。

### 二、硬件安装指导

 在硬件安装前首先关闭系统电源,待板卡固定后开机,开机后系统会自动弹出硬件安装向导,用户可选择 系统自动安装或手动安装。

注意:不可带电插拔板卡。

## 第二章 元件布局图

## <span id="page-4-0"></span>第一节、主要元件布局图

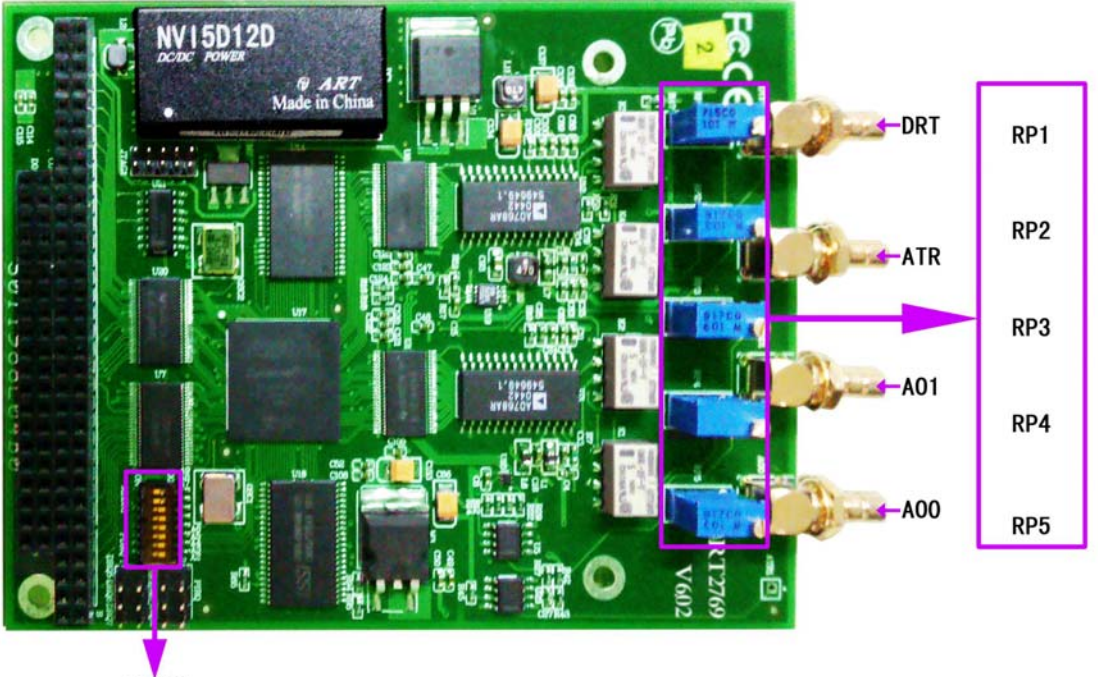

ADDR1

2.1 板卡外观图

## 第二节、主要元件功能说明

请参考第一节中的布局图,了解下面各主要元件的大体功能。

### 一、信号输入输出连接器

- AO0:模拟量输出接口;
- AO1:模拟量输出接口;
- ATR:模拟量触发信号输入接口;
- DTR:数字量触发信号输入接口。

### 二、电位器

RP1: A01 模拟量输出满度调节;

- RP2: A01 模拟量输出零点调节;
- RP3: A00 模拟量输出零点调节;
- RP4: A00 模拟量输出满度调节;
- RP5:ATR 触发电平调节;
- 注解: 以上电位器的详细说明请参考[《产品的应用注意事项、校准、保修》](#page-13-0)章节。

#### <span id="page-5-0"></span>三、板基地址选择

 ADDR1:板基地址拨码开关。板基地址可设置成 200H~3F0H 之间可被 16 整除的二进制码,板基地址默认 为 300H, 将占用基地址起的连续 44 个 I/O 地址。

开关的第 5、6、7、8 位分别对应地址 A6、A7、A8、A9 是基地址选择开关,第 1、2、3、4 位分别对应的 是 A2、A3、A4、A5 为保留位。拨码开关 ADDR1 拨向标有"ON"的一侧表示高有效值为 1, 反向则反之。板基地 址选择开关 ADDR1 如表 2.2。

其基地址的配置方法为:

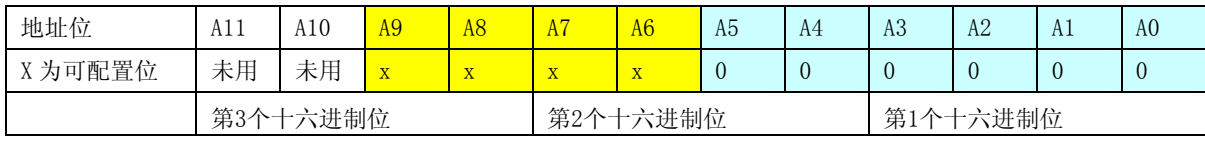

2.2 板基地址配置

注意: 表中标识为"0"的位为固定值,只有标识为"x"的位可以由 ADDR1 拨码开关改变,因此用户要正 确配置基地址,就只须改变表中的相应位,便可容易的产生想要的基地址。

比如说出厂默认基地址 300H 的配置, 只需将 ADDR1 的 A8、A9 位拨到"ON"。如图 2.3:

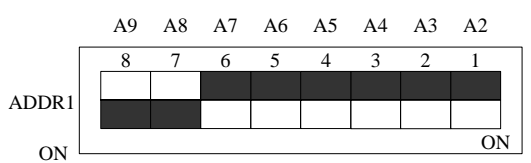

2.3 ADDR1配置

常用的基地址选择有:

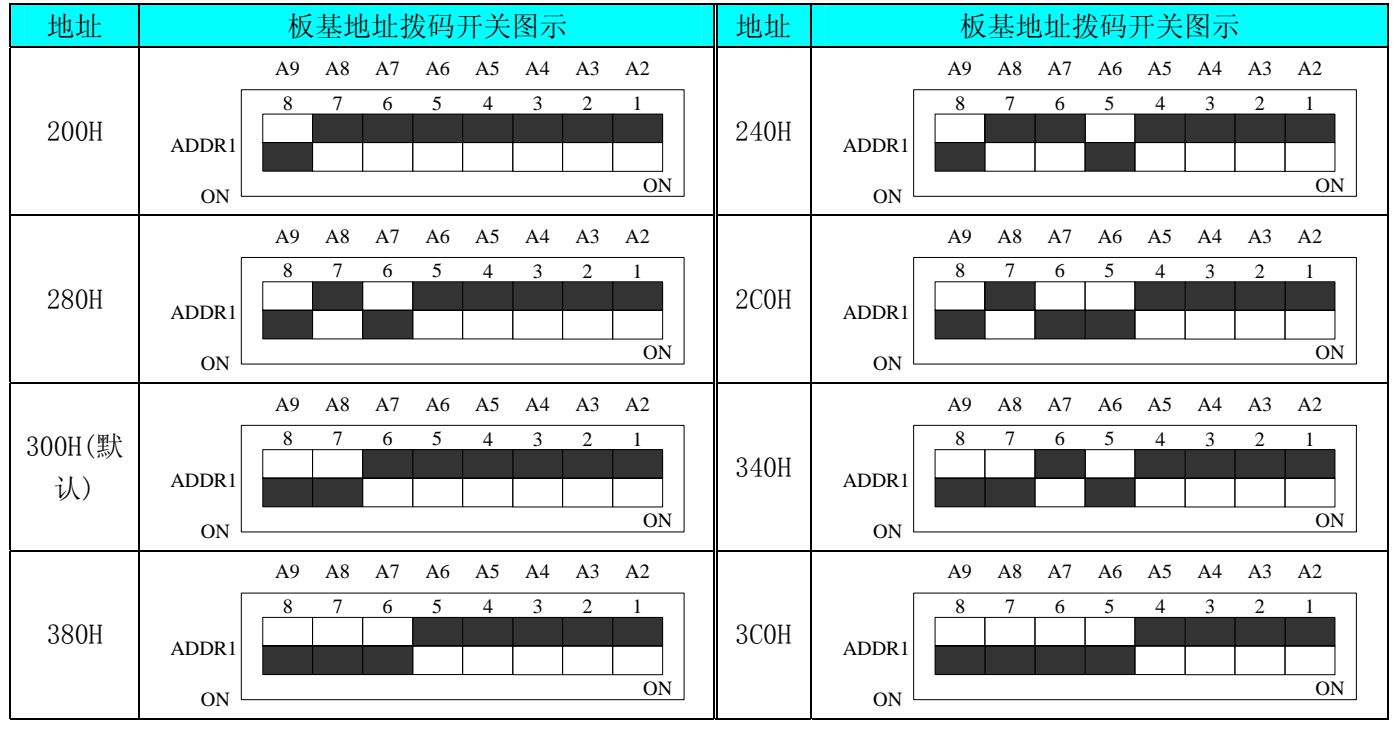

 <sup>2.4</sup> 基地址选择

## 第三章 各种信号的连接方式

<span id="page-6-0"></span>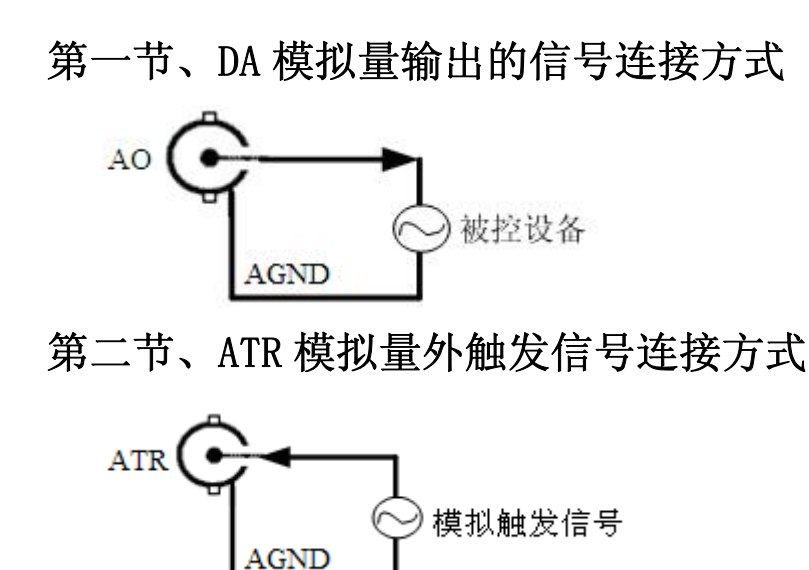

第三节、DTR 数字量外触发信号连接方式

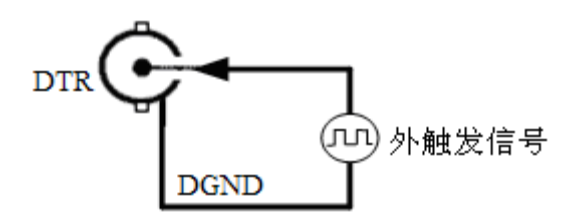

如果使用我公司配备的引线进行引号输入,那么信号源的正端接引线红色端,负向(或地)接引线黑色端。

### 第四节、多卡同步的实现方法

ART2769多卡同步可以采用共同的外触发。

采用共同的外触发方案时,设置所有的参数请保持一致。首先设置每块卡的硬件参数,并且都使用外触发 (ATR或者DTR),连接好要采集的信号,通过AI管脚输入ATR(需要设置触发电平)或DTR管脚接入触发信号,然 后点击"开始数据采集"按钮,这时采集卡并不采集,等待外部触发信号,当每块采集卡都进入等待外部触发 信号的状态下,使用同一个外部触发信号同时启动AD转换,达到同步采集的效果。连接方法如下:

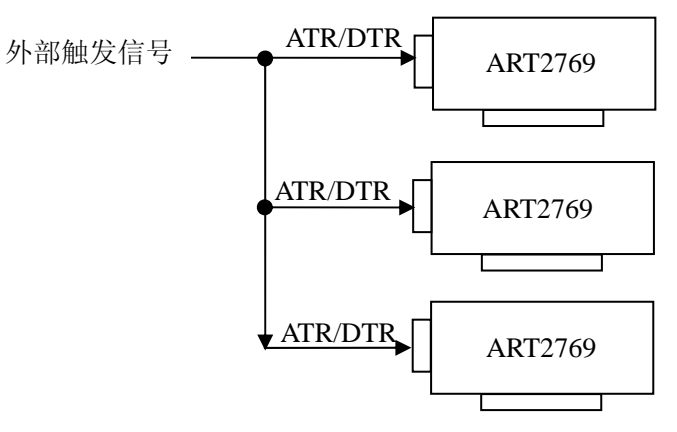

外触发同步采集的连接方法

## <span id="page-7-0"></span>第四章 数据格式、排放顺序及换算关系

## 第一节、DA 单极性模拟量输出的数据格式

如表 4.1 所示:

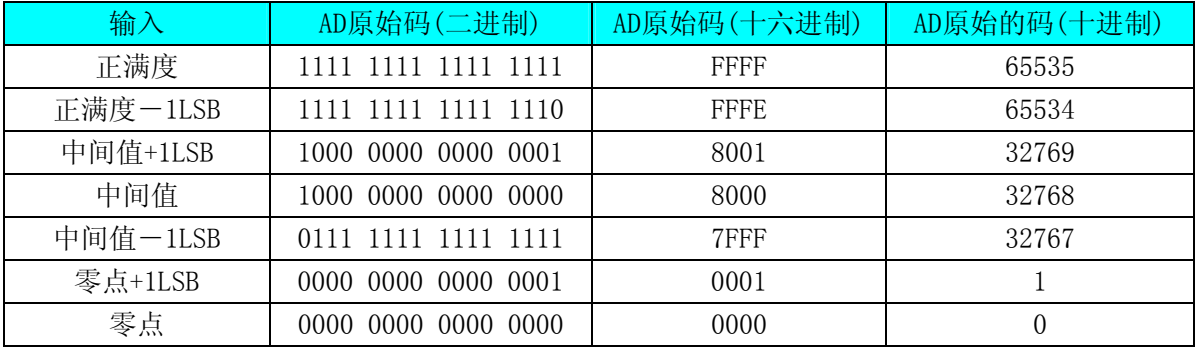

4.1 DA 单极性输出格式

注明: 当输出量程为 0~5V、0~10V 时, 即为单极性输出(输出信号只允许在正端范围变化)时, 按照表 格 4.1 所示,假定输出的电压值为 Volt(单位为 mV),写向设备的 DA 原始码为 nDAData,则换算关系如下:(向 设备写入的原码值 nDAData 最大为 65535)

 $0~5V$  量程时: nDAData = Volt/(5000.00/65536);

 $0 \sim 10V$  量程时: nDAData = Volt/(10000.00/65536)。

## 第二节、DA 双极性电压输出的数据格式

#### 如表 4.2 所示:

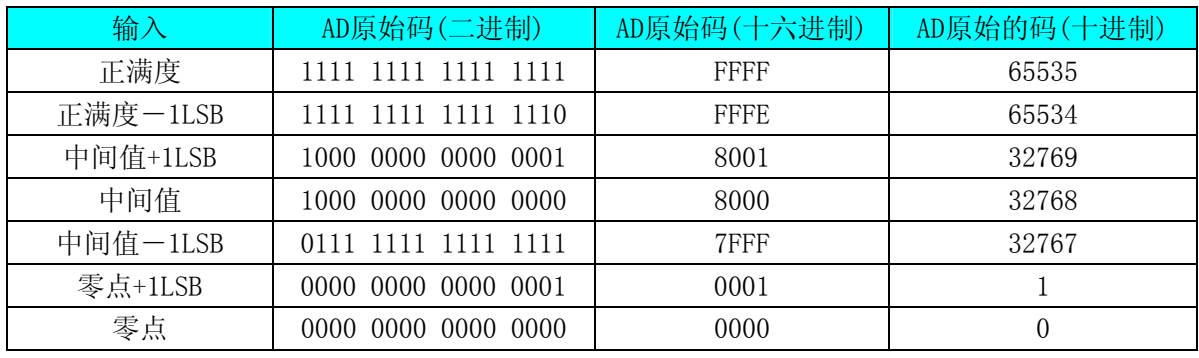

4.2 DA 双极性输出格式

注明:当输出量程为±2.5V、±5V 时,即为双极性输出(输出信号允许在正负端范围变化)时,按照表格 4.2 所示,假定输出的电压值为 Volt(单位为 mV), 写向设备的 DA 原始码为 nDAData, 则换算关系如下:(向设备写 入的原码值 nDAData 最大为 65535)

 $±2.5V$  量程时: nDAData = Volt/(5000.00/65536) + 32768;

 $±5V$  量程时: nDAData = Volt/ $(10000.00/65536) + 32768$ 。

## 第五章 触发功能的使用方法

## <span id="page-8-0"></span>第一节、DA 触发功能

### 一、DA 内触发功能

在初始化DA时,若DA硬件参数DAPara.TriggerSource= ART2769\_TRIGMODE\_SOFT选择内触发时,则可实现内 触发采集。在内触发采集功能下,调用InitDeviceDA函数初始化设备,再等待EnableDeviceDA函数启动DA时, DA即刻进入转换过程,不等待其他任何外部硬件条件,也可理解为软件触发。

具体过程请参考5.1图例,其中DA工作脉冲的周期由设定的采样频率(Frequency)决定。DA启动脉冲由软件 接口函数EnableDeviceDA函数产生。

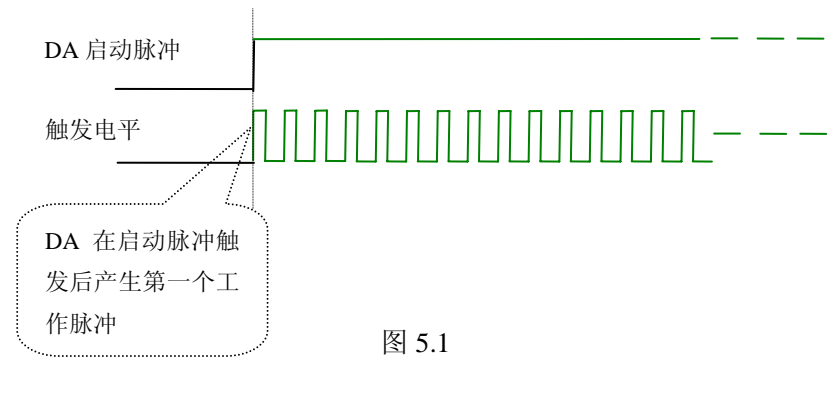

5.1 DA 工作脉冲

#### 二、DA 外触发功能

在初始化DA时,若DA硬件参数DAPara. TriggerSource= ART2769\_TRIGSRC\_ATR时,则可实现ATR外触发采集, 若DAPara.TriggerSource=ART2769\_TRIGSRC\_DTR时,可实现 DTR外触发采集。在外触发采集功能下,调用 InitDeviceDA函数初始化设备,再等待EnableDeviceDA函数启动DA时,DA并不立即进入转换过程,而是要等待 外部硬件触发源信号符合指定条件后才开始转换DA数据。其外部硬件触发源信号由ATR或DTR输入。ATR即可提供 边缘触发及电平触发。关于在什么条件下触发DA,由用户选择的触发源(TriggerSource)、触发方向(TriggerDir) 共同决定。各种条件的具体实现请参考以下内容。

(一)、ATR 模拟触发功能

 模拟量触发是将一定范围内变化的模拟量信号作为触发源。由 ATR 提供的触发源信号与模拟触发电平信号 同时进入模拟比较器进行高速模拟比较,产生一个预期的比较结果(Result)来触发 DA 转换(如图 5.2)。模拟 触发电平信号由板上的串行 D/A 的输出电压决定。其模拟量触发源信号的有效变化范围为 LVTTL。可以由微机 向 D/A 写入串行码实现, 其软件实现函数为 SetDevTrigLevelDA( )。

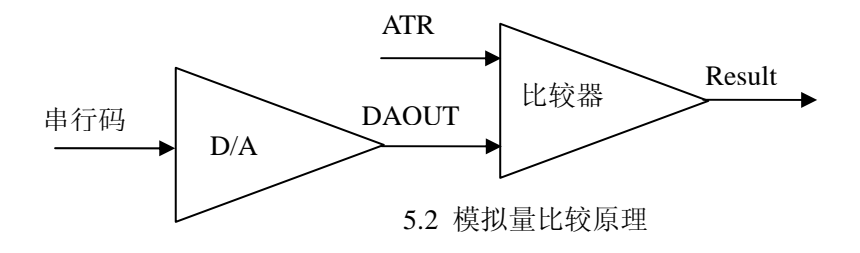

2 北京阿尔泰科技发展有限公司

当DAPara.TriggerDir = ART2769\_TRIGDIR\_POSITIVE时,为正向触发,即当ATR触发源信号从小于触发电平 TriggerLevel变化至大于触发电平时, AD即刻进入转换过程, 在此情况下, ATR的后续状态变化并不会影响AD 采集,除非用户重新初始化AD。

当DAPara.TriggerDir = ART2769\_TRIGDIR\_NEGATIVE时,即为负向触发,它与正向触发方向相反,其他方 面同理。见图5.3:

当DAPara.TriggerDir = ART2769\_TRIGDIR\_POSIT\_NEGAT时,即选择触发方向为上边沿或下边沿触发。它的 特点是只要触发源信号的变化跨越触发电平便立即触发AD转换。后续变化对AD采集无影响。此项功能可应用在 只要外界的某一信号变化时就采集的场合。

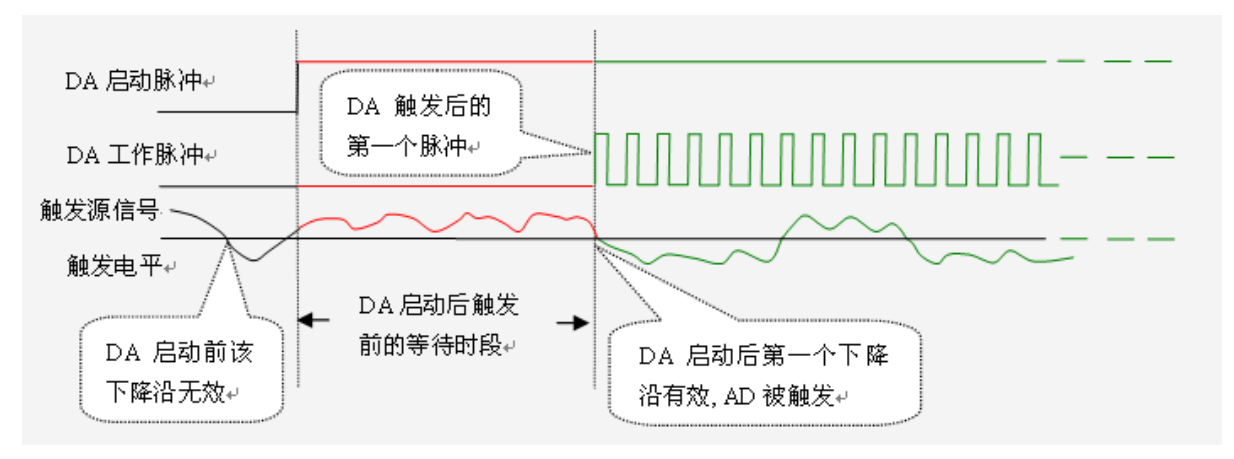

5.3 下降沿触发图例

(二)、DTR 数字触发功能

ADPara.TriggerDir = ART2769\_TRIGDIR\_NEGATIVE时, 即选择触发方向为负向触发。即当DTR触发源信号由 高电平变为低电平时(也就是出现下降沿信号) 产生触发事件,AD即刻进入转换过程,其后续变化对AD采集无 影响。

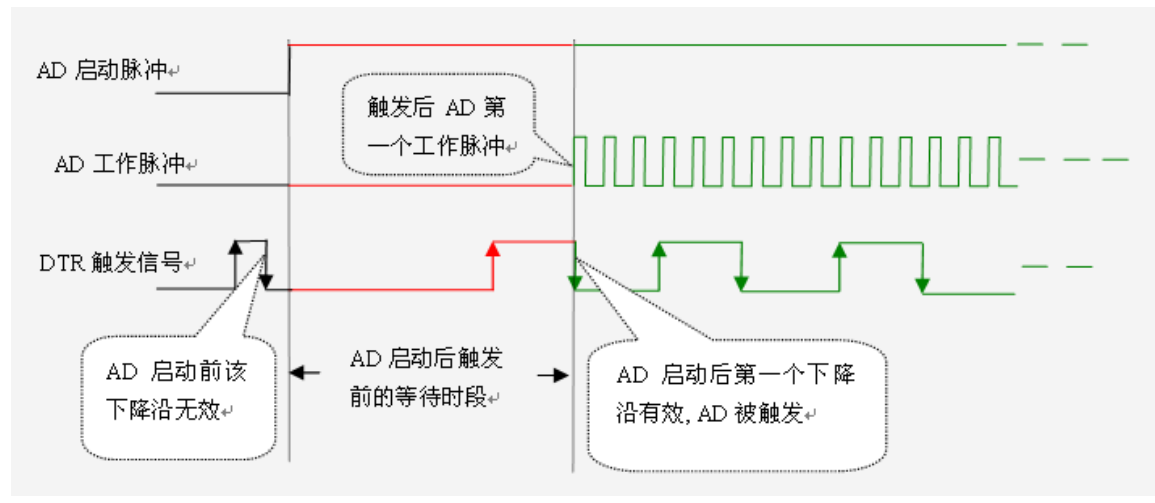

5.4 下降沿触发图例

ADPara.TriggerDir = ART2769\_TRIGDIR\_POSITIVE时, 即选择触发方向为正向触发。即当DTR触发源信号由 低电平变为高电平时(也就是出现上升沿信号)产生触发事件, AD即刻进入转换过程, 其后续变化对AD采集无 影响。

ADPara.TriggerDir = ART2769\_TRIGDIR\_POSIT\_NEGAT时, 即选择触发方向为正负向触发。它的特点是只要 DTR出现高低电平的跳变时(也就是出现上升沿或下降沿)产生触发事件。AD即刻进入转换过程,其后续变化对 AD采集无影响。此项功能可应用在只要外界的某一信号变化时就采集的场合。

## <span id="page-10-0"></span>第二节、DA 内时钟与外时钟功能的使用方法

## 一、DA 内时钟功能

内时钟功能是指使用板载时钟振荡器产生的时钟信号去触发DA定时转换(即DA的刷新时钟)。而读取RAM中 存放的波形数据的时钟则是经板载逻辑控制电路根据用户指定的分频数分频后产生的,该时钟最大与触发DA的 频率相同,最小可以达到DA触发频率的(65535×2)倍分频,这样可以实现慢速回放RAM中存放的波形。要使用内 时钟功能应在软件中置硬件参数DAPara.ClockSource = ART2769\_CLOCKSRC\_IN。该时钟的频率在软件中由硬件 参数DAPara. Frequency决定。如Frequency = 100000, 则表示读取波形的速度为100KHz, 但是DA的刷新时钟不 变, 仍然是40MHz。

## 二、DA 外时钟功能

外时钟功能是指使用板外的时钟信号来定时触发DA进行转换。该时钟信号由连接器的CLK\_IN脚输入提供。 要使用外时钟功能应在软件中置硬件参数DAPara.ClockSource = ART2769\_CLOCKSRC\_OUT。该时钟的频率主要取 决于外时钟的频率。在外时钟模式下,无论是DA的刷新时钟还是读取波形数据的时钟均与外时钟相同。

# 第六章 ART2769 地址分配

<span id="page-11-0"></span>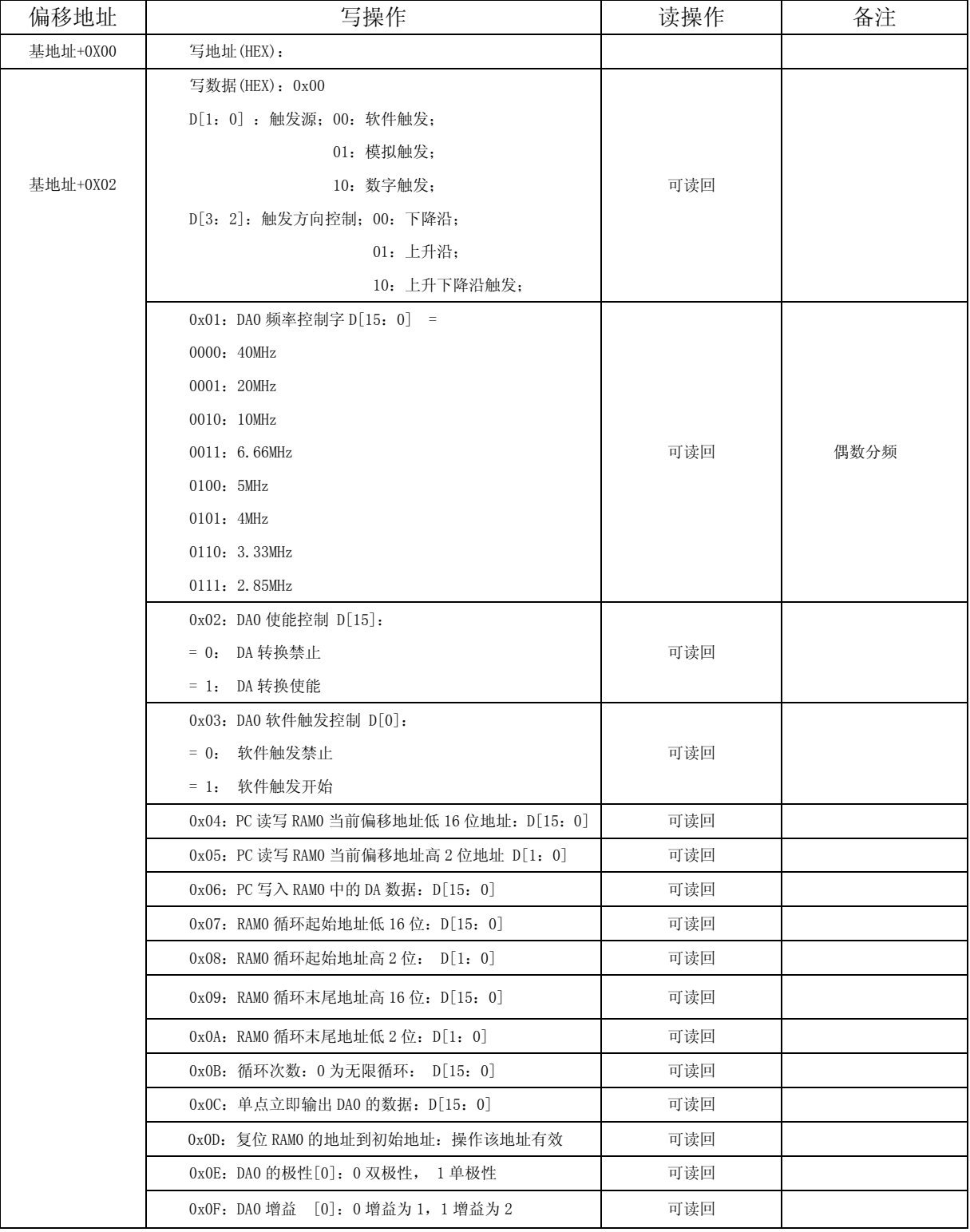

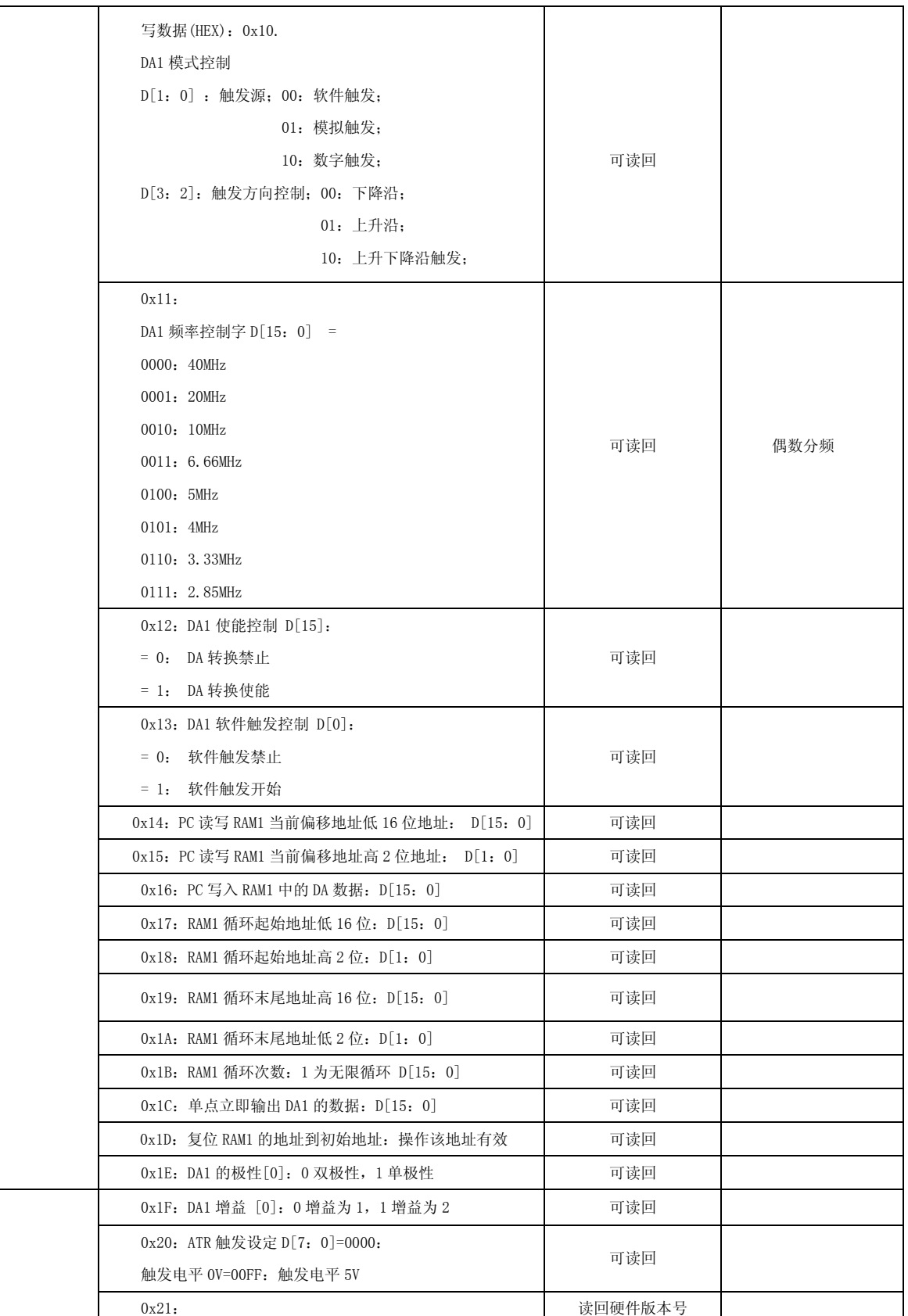

## <span id="page-13-0"></span>第七章 产品的应用注意事项、校准、保修

## 第一节、注意事项

 在公司售出的产品包装中,用户将会找到这本说明书和板卡,同时还有产品质保卡。产品质保卡请用户务 必妥善保存,当该产品出现问题需要维修时,请用户将产品质保卡同产品一起,寄回本公司,以便我们能尽快 的帮用户解决问题。

在使用ART2769板时,应注意以下问题:

1)ART2769板正面的IC芯片不要用手去摸,防止芯片受到静电的危害;

2)用户请注意电源的开关顺序,使用时要求先开主机电源,后开信号源的电源;先关信号源的电源,后关 主机电源。

### 第二节、DA 模拟量输出的校准

产品出厂时已经校准,只有当用户使用一段时间后,或者改变原来的量程设置时及用户认为需要时才做校 准。下面以±5V量程为例, 说明校准过程: (其他量程同理)

1)将数字电压表的地线与板卡的地相接,电压表的输入端与需要校准的DA通道相连接;

2)零点校准:在 Windows 下运行 ART2769 高级程序,选择 AO0 通道,将 DA 输出设置为 0,调整电位器 RP3, 使 A00 通道实际输出为 OV。同理, 调整电位器 RP2 可使 A01 的输出为 OV;

3) 满度校准: 在Windows下运行ART2769高级程序, 选择A00通道, 将DA输出设置为4999.84mV, 通过调整电 位器RP4,使相应的AO0输出为4999.84mV,而通过调整电位器RP1,使AO1输出为4999.84mV;

4)触发电平校准:当用户使用触发功能时,用户根据需要可设置0~10V的触发电平,通过调整电位器RP5, 测量板卡上的ATR测试点,使测得的触发电平值与设置的触发电平值相同。注:实际触发电平为设置值的2倍, 比如设置触发电平为2V,实际需4V电压触发;

5)重复以上步骤,直到满足要求。

## 第三节、保修

ART2769自出厂之日起,两年内凡用户遵守运输,贮存和使用规则,而质量低于产品标准者公司免费维修。